## Vidarebefordra e-post

Om du vill vidarebefordra din student-e-post till en privat adress behöver du göra en regel för detta. Börja med att **logga in i webmailen** som du hittar på [https://mail.his.se](https://mail.his.se/)

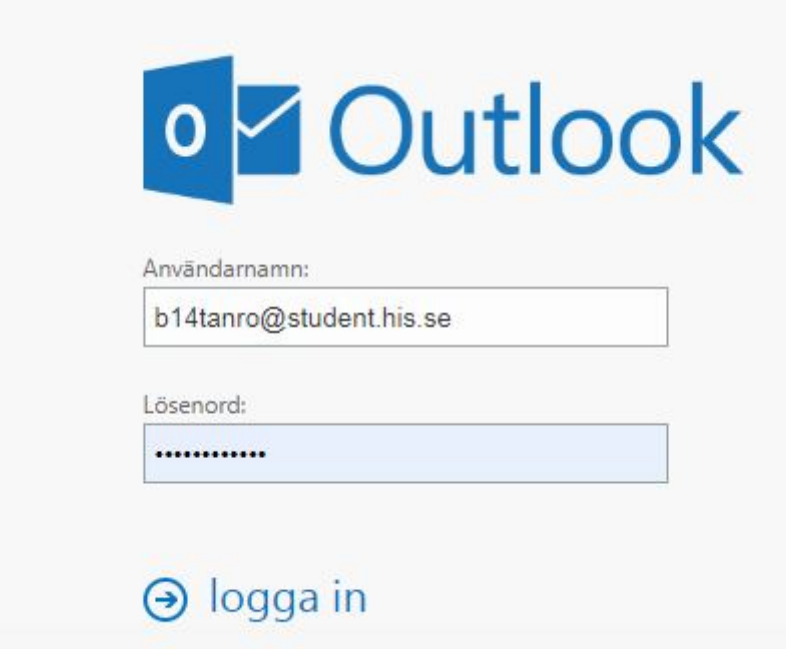

Sedan klickar du på **kugghjulet** i övre högra hörnet och sedan **options**

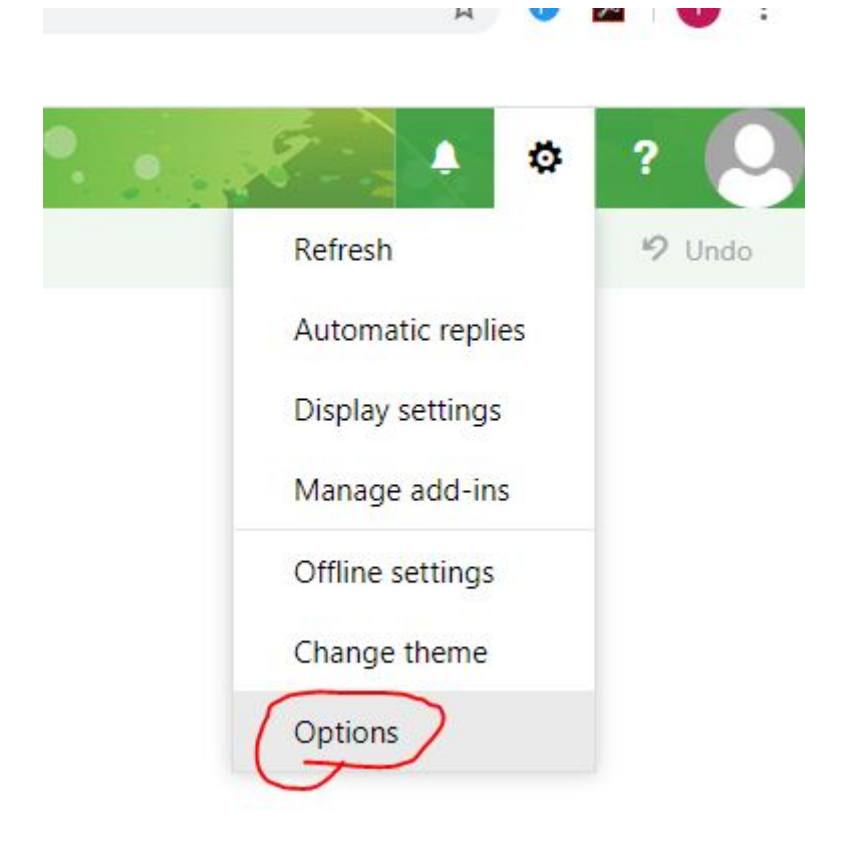

Sedan i vänsterkanten hittar du en meny, välj **Inbox and sweep rules** Klicka på **plusset** under Inbox rules

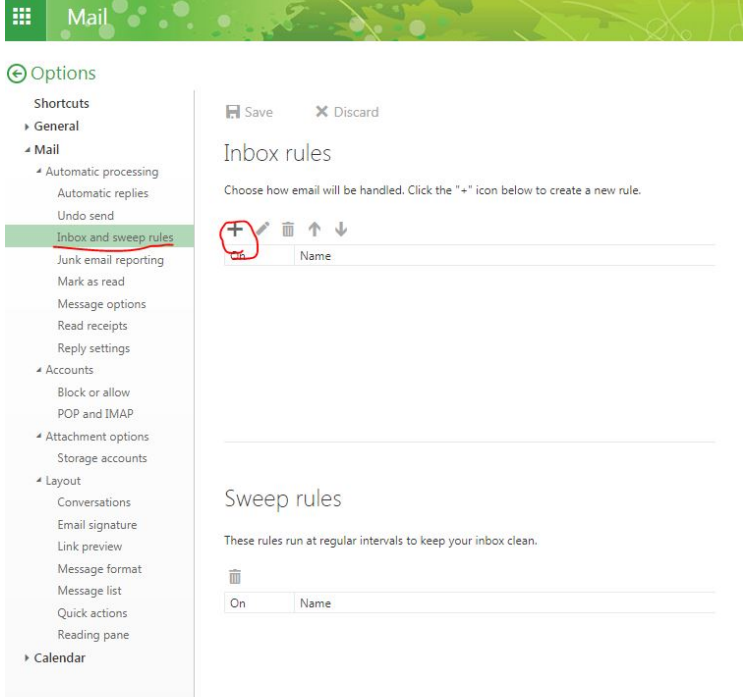

## Fyll i något **namn** Välj **Apply to all messages** i drop-down-menyn Välj **Redirect the message to…** (nu öppnas en ny meny)

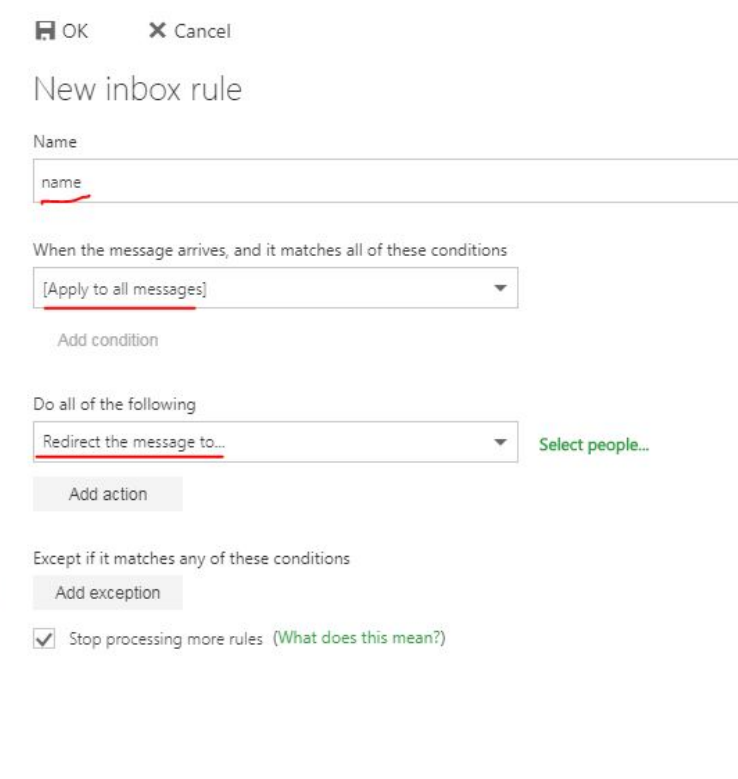

**Skriv in** den adress du vill vidarebefordra e-posten till, klicka sedan på **Use this address** och sedan **Save**

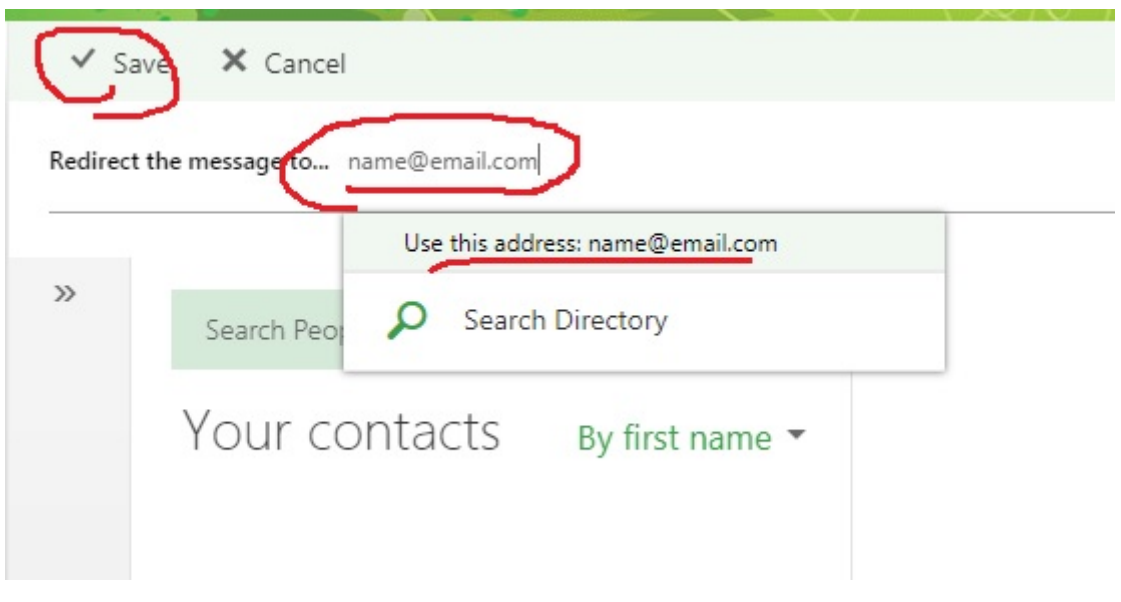

Kontrollera att det ser rätt ut, om allt stämmer klicka på **OK**

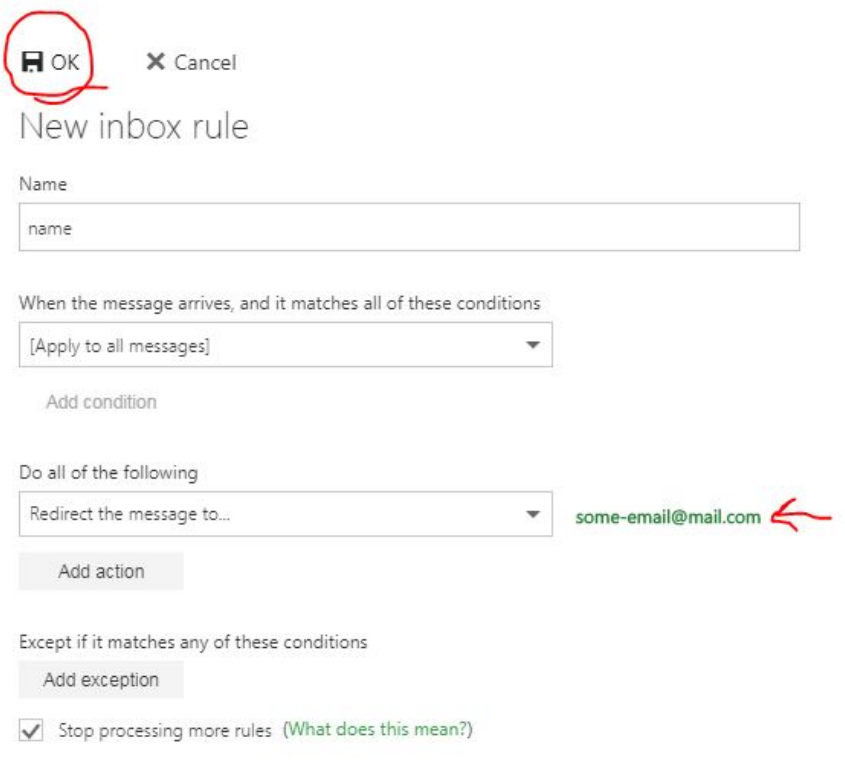

Nu är det klart!